## MICROSOFT OUTLOOK 2003 **DESCRIPCIÓN**

Microsoft Outlook es una aplicación de gestión de correo, así como agenda personal, que nos permite la comunicación con miles de personas en todo el mundo a través de mensajes electrónicos.

En este curso aprenderemos a configurar las cuentas de correo electrónico, crear y editar mensajes de correo electrónico, enviar, recibir, contestar y reenviar mensajes de correo, etc. Igualmente, seremos capaces de programar y gestionar citas en el calendario, crear y gestionar contactos, o crear un diario y efectuar entradas, entre otras tareas.

## **OBJETIVOS**

Al realizar este curso, el alumno adquirirá las siguientes habilidades y conocimientos:

- Conceptos sobre la configuración de cuentas de correo electrónico. - Crear y editar mensajes de correo electrónico. - Enviar, recibir, contestar y reenviar mensajes de correo. - Organizar, clasificar y gestionar las carpetas y los mensajes de correo. - Programar y gestionar citas en el calendario. - Crear y gestionar contactos. - Organizar y gestionar tareas y asignarlas a los contactos. - Crear y administrar notas. - Crear un diario y efectuar entradas. - Personalizar el programa e intercambiar datos.

## **CONTENIDOS**

UNIDAD 1: Introducción a Outlook - Abriendo Outlook - Simulación - Abriendo outlook - El Interfaz, Primer vistazo - Carpetas favoritas agregar y Quitar elementos - Simulación - Carpetas favoritas - Organización panel de exploración (poner quitar boton... - Simulación - Configurar panel de exploración - Autopráctica - Organización panel de exploración - Outlook para hoy. Acceso y configuración - Simulación - Outlook para hoy, configuración - Autopráctica - Outlook para hoy, configuración - Ejercicio práctico

UNIDAD 2: Correo electrónico - Configurar una cuenta de correo electrónico - Gestión de las cuentas de correo - Crear nuevos mensajes de correo - Simulación - Enviar un correo - Comprobar nombres, activar / desactivar Comprobación... - Adjuntar archivos - Autopráctica - Nuevo mensaje con archivos adjuntos - Insertar imágenes - Simulación - Insertar imágenes - Simulación - Opciones de correo electrónico - Autopráctica - Plantillas - Ejercicio práctico

UNIDAD 3: Formatos - Tipos de formatos disponibles para Outlook/Herramien... - Dando Formato I - Simulación - Dando formato I - Dando Formato II - Simulación - Dando formato II - Autopráctica - Dando formato - Crea tu Diseño de fondo y Temas - Simulación - Establecer un fondo - Creando una firma - Simulación - creando una firma - Autopráctica - Establecer un fondo y una firma - Ejercicio práctico

UNIDAD 4: Calendario - Calendario Vistas y Fechas - Simulación - Calendario - Crear citas - Simulación - Crear una cita - Autopráctica - Crear citas - Periodicidad de las citas, mandando invitaciones - Simulación - Citas periódicas - Autopráctica - Citas periódicas - Convirtiendo un mensaje en una cita - Eliminar Citas

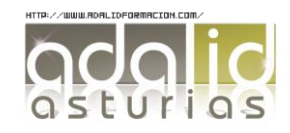

*25 HORAS*

UNIDAD 5: Contactos - Crear contactos - Simulación - Crear contacto - Introducir los datos de los contactos - Autopráctica - Editar contactos - Uso y creación de nuevas Categorías - Buscar contacto - Crear un contacto desde un correo recibido - Asignar un color a los mensajes de un contacto - Autopráctica - Importar contactos

UNIDAD 6: Tareas y Notas - Crear Tareas - Autopráctica - Crear tareas - Tareas detalladas - Uso de Notas - Simulación - Uso de notas - Autopráctica - Crear notas

UNIDAD 7: Opciones Avanzadas - Configuración de una cuenta de correo de Hotmail - Instalación de Microsoft Outlook Connector - Creación de Reglas I - Creación de Reglas II - Simulación - Creación de reglas - Autopráctica - Creación de reglas - Administración de correo no deseado - Ejercicio práctico - Administrar correo no deseado - Gestión de archivos PST - Abrir y modificar documentos PST, organización y comp... - Autopráctica - Definir vistas - Ejercicio práctico - Crear regla

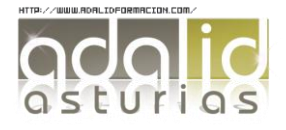